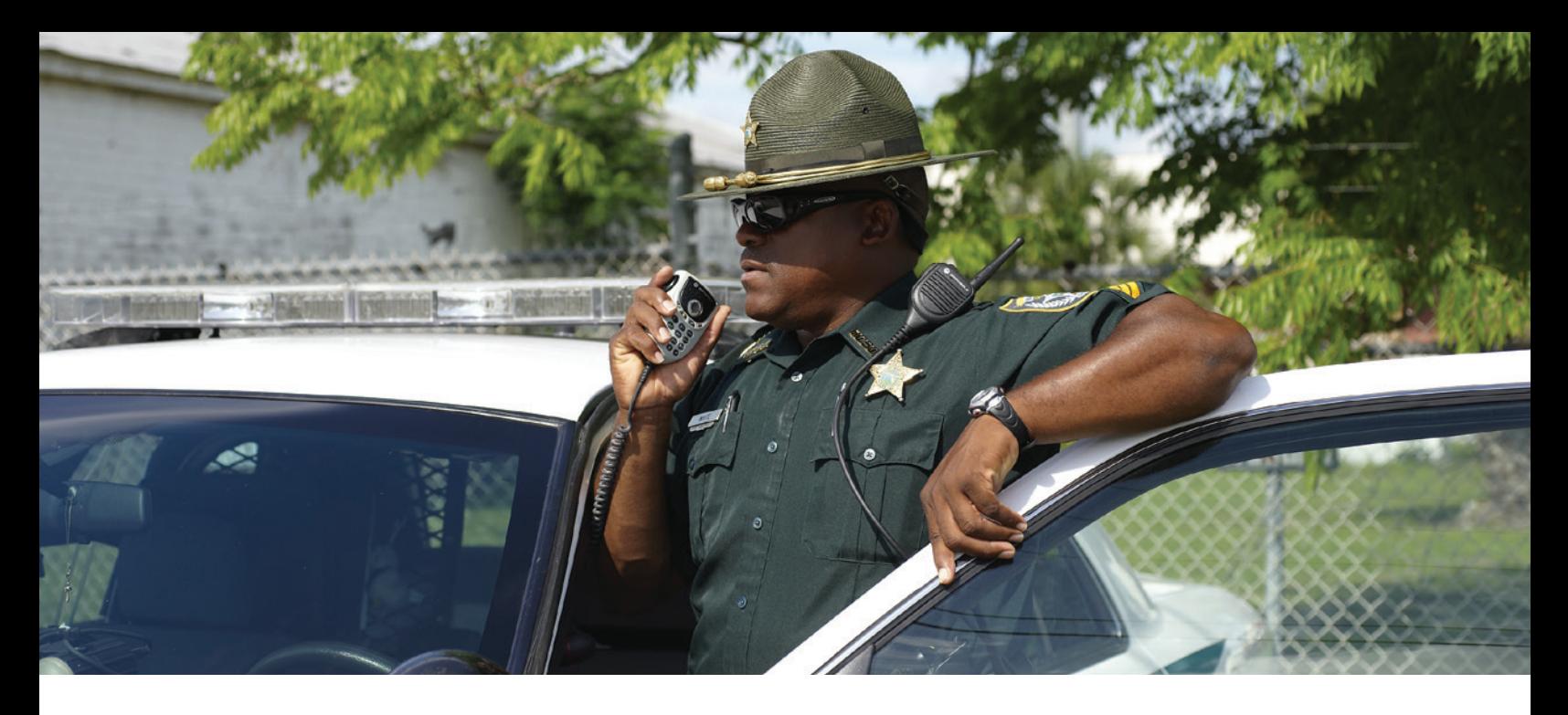

# **MOBILE STATE eCITATION FORM** ENTER, COMPLETE, AND SUBMIT, TRAFFIC CITATIONS ELECTRONICALLY FROM THE FIELD

#### **RECORD INFORMATION POPULATION**

Field personnel can complete eCitation form fields using search results from existing name and vehicle records in the Spillman Flex system. Information from search results can be easily transferred to the electronic form using drag-and-drop mouse actions or keyboard commands. For example, a user can drag an available name record to the form, and the software will automatically complete the date of birth, height, weight, driver license classifications, and other applicable information on the form. Additionally, the software automatically helps to protect agency data accuracy by validating the information entered. Personnel can use information collected in the field to help maintain the accuracy of Flex records. As field personnel collect current data, they have the opportunity to update existing name, property, vehicle records, and more, provided necessary privileges have been granted.

If the Mobile client loses connection to the server, temporary records can be saved locally to allow completion of the form while offline. Users can then validate and submit records once connection to the server is reestablished.

#### **CITATION LOCATION VALIDATION**

Field personnel can validate the citation location, either by importing the information from an existing Computer-Aided Dispatch (CAD) call or by manually keying in address information, to provide the address of the

offense. Agencies using Flex's Geographic Information System (GIS) will have a visual indicator displayed next to the address once a user has validated it.

## **ELECTRONIC SIGNATURE COLLECTION**

Depending on state requirements, users can collect signatures electronically on Android devices when using Flex's eSign feature of the State eCitation Form. These devices communicate with Flex Mobile using Bluetooth technology and allow field personnel to capture citation signatures.

## **CITATION SUBMISSION AND VALIDATION**

The Mobile State eCitation Form allows field personnel to submit citations electronically directly from the field. After users enter all necessary information for a citation, that information can be validated and submitted, helping ensure all required fields in the form are included. After the form is submitted, field personnel have the opportunity to review the form. In Review mode, users can add comments and print the completed form.

# FI FX

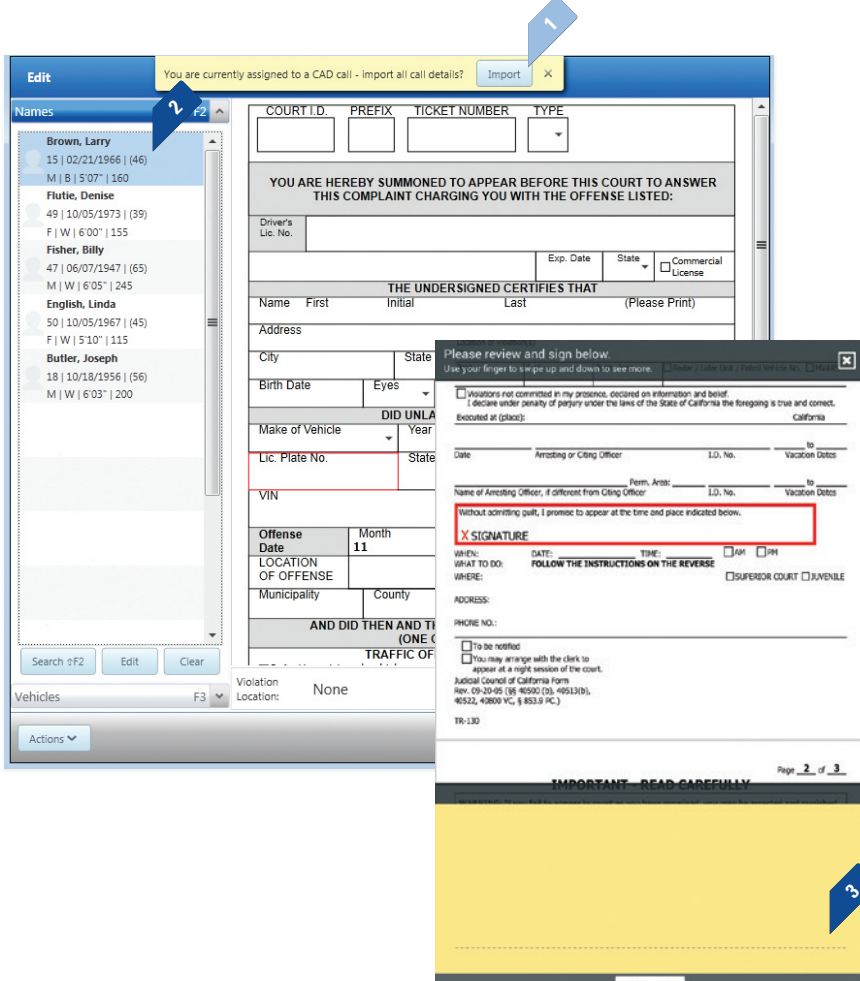

- Users can import CAD call information to auto-**1.** populate available information into the eCitation Form.
- With the State eCitation Form, field personnel can **2.** drag and drop information from recent searches to prefill applicable form fields.
- **3.** Field personnel can use Flex's eSign feature to gather signatures electronically on Android devices using a stylus or by having violators sign with their finger.

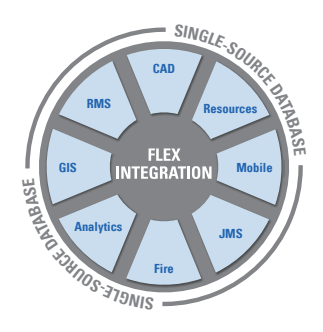

## **TOTAL SOFTWARE INTEGRATION**

Spillman Flex's Integrated Hub™ is an open, centralized database where all agency information is entered, stored, and extracted in real time, providing total software integration. This allows users to enter data once and have it automatically shared among related modules. Agencies using this module can optimize their system and enhance productivity through total integration with other Flex modules.

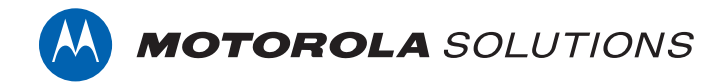

Motorola Solutions, Inc. | 4625 Lake Park Blvd., Salt Lake City, UT 84120 | 800.860.8026 | spillman@motorolasolutions.com | **spillman.com**

MOTOROLA, MOTOROLA SOLUTIONS and the Stylized M Logo are trademarks or registered trademarks of Motorola Trademark Holdings, LLC and are used under license. All other trademarks are the property of their respective owners. ©2018 Motorola Solutions, Inc. All rights reserved. Specifications are subject to change without notice. 06.18